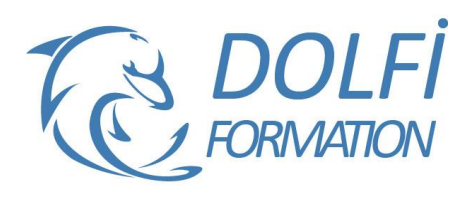

# **Formation REVIT STRUCTURE - Toutes les bases**

st éligible à

**MON COMPTE FORMATION** 

**FORMATION CAO / DAO Référence : REV06 Durée : 5 jours / 35 heures**

## **OBJECTIF DE LA FORMATION**

Utiliser les fonctions principales de REVIT STRUCTURE afin de réaliser rapidement la maquette numérique d'un bâtiment.

#### **PARTICIPANT**

Techniciens de calculateurs, Ingénieurs désireux de se former à l'utilisation du logiciel Revit Structure.

## **PRÉ-REQUIS**

Utilisateur de base d'Autodesk Revit ou ayant suivi le cours de base.

## **FORMATEURS**

Formateur certifié Autodesk.

## **MODALITÉS ET PÉDAGOGIE**

- Questionnaire d'évaluation en début et en fin de formation
- Cas pratiques et études de cas, Quiz
- Horaires : 9h00 à 12h30 13h30 à 17h00
- Nombre maximum de stagiaires : 8
- Formation disponible à distance ou en présentiel

## **PROGRAMME**

#### **INTRODUCTION**

« Building Information Modeling »

## **REVIT STRUCTURE – LA BASE**

Interface utilisateur Travailler avec les éléments et les familles de Revit

## **VISUALISATION DU MODELE STRUCTURAL**

Gestion des vues Contrôler la visibilité des objets Créer des vues d'élévation et de section Travailler avec les vues 3D

## **COMMENCER UN NOUVEAU PROJET**

Commencer un nouveau projet Travailler avec les niveaux Ajouter des grilles

#### **CREER DES COLONNES ET DES MURS STRUCTURAUX**

Ajouter des colonnes structurales Ajouter des murs structuraux

#### **CREER DES CHARPENTES**

Ajouter une charpente de plancher Travailler avec des poutres et des systèmes de poutrelles Créer des charpentes d'acier

# **CREER DES DALLES ET DES TOITS**

Ajouter des planchers et des dalles Ajouter des toits

- Méthode interactive et intuitive
- Support Stagiaire
- Assistance téléphonique
- Attestation de fin de stage
- Questionnaire de fin de formation

# **CREER DES FONDATIONS**

Ajouter des fondations et des poutres inclinées Créer des dalles de fondation et dalles sur le sol

#### **AJOUTER DES ANNOTATIONS ET DES BORDEREAUX**

Ajouter des annotations Ajouter des dimensions, symboles et textes Créer des légendes Créer des bordereaux

#### **CREER DES SECTIONS ET DES VUES DETAILLEES**

Ajouter des vues de section de murs structuraux et armature Ajouter des lignes de détail et des groupes de détail Importer des détails typiques en format DWG Ajouter des composantes détaillées de béton Ajouter des composantes détaillées d'acier

## **CREER DE LA DOCUMENTATION POUR CONSTRUCTION**

Travailler avec les feuillets Imprimer les feuillets Exporter vers d'autres formats CAD

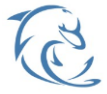

#### **DOLFI Formation**

91 rue Saint Lazare 75009 PARIS – RCS : B438093791 – Siret : 438 093 791 00046 Tel : 01 42 78 13 83 – Fax : 01 40 15 00 53 – : **[formation](mailto:formation@dolfi.fr)@dolfi.fr** Retrouver toutes les informations sur nos stages : **[https://www.dolfi.fr](https://www.dolfi.fr/)**